# The most advanced CAD progeCAD Professional **Technical Assistance**

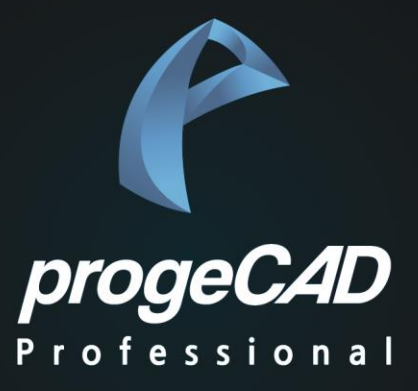

# *progeFORM*

*Install & Manual*

© PlainSoft Corp.

₩

## **PART 1. progeFORM - 설치 방법**

© PlainSoft Corp.

### PART 1. EasyPlot 설치

#### **1. 사전 준비 사항**

- progeCAD 2022 버전 이상이 설치 되어 있어야 합니다.

#### **2. progeFORM 설치**

- ① progeFORM2022.exe 파일을 실행합니다.
- $(2)$  설치 → 마침

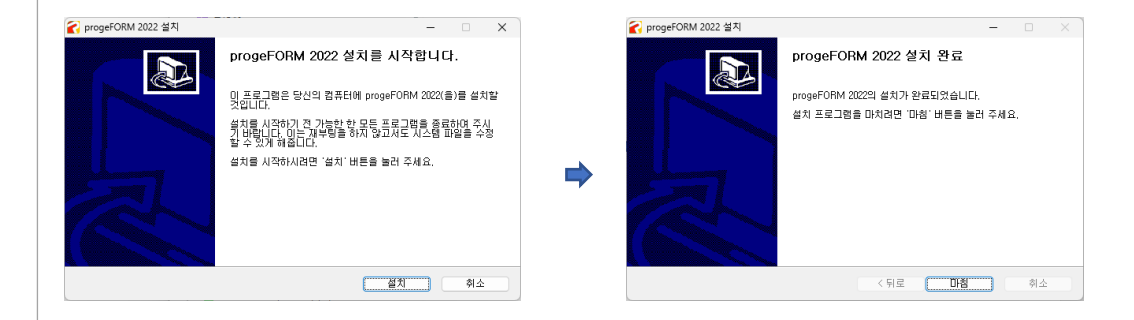

₩

## **PART 2. progeFORM - 사용하기**

© PlainSoft Corp.

### PART 2. EasyPlot progeCAD에 로딩하기

#### **1. EasyPlot 로딩**.

Æ

- $\Omega$  명령창에서 "appload" 를 입력합니다.
- $\overline{2}$  "파일 이름 추가…"를 클릭하여 C:\PROGEF2022\progef.lsp 파일을 선택합니다.
- ③ 시작세트를 체크하고 "확인" 을 클릭 합니다.

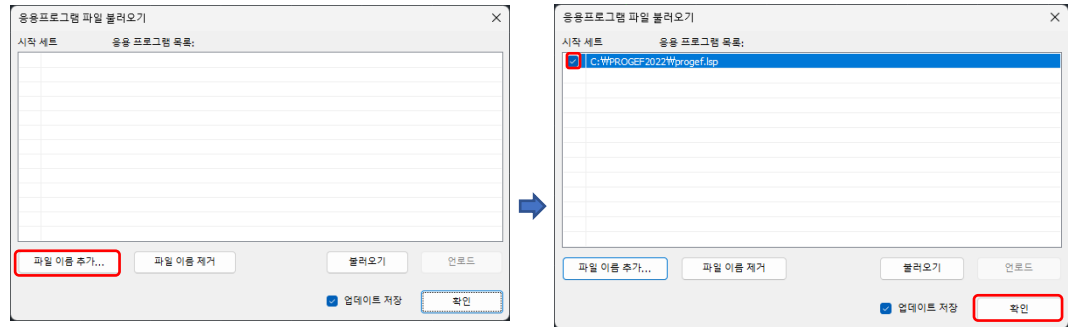

#### **2. 사용 방법** .

- ① 명령창에서 "progef" 을 입력하면 아래와 같은 화면이 나옵니다.
- ② 도면을 저장 후 정보 입력 후 "작성"을 클릭하면 도면에 도곽을 작성해 줍니다.

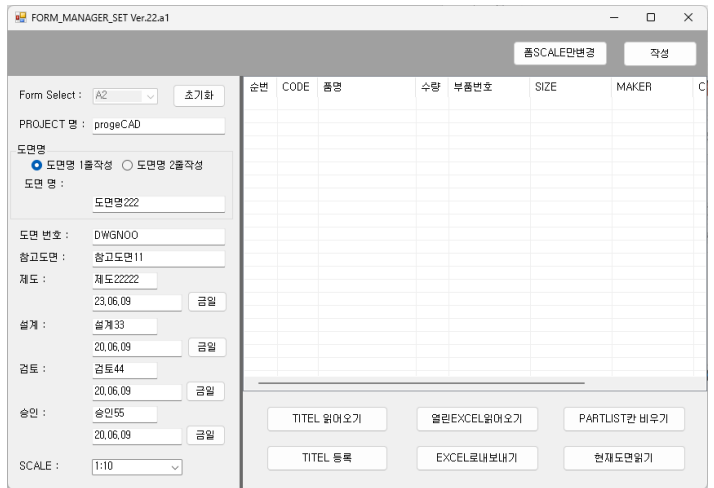

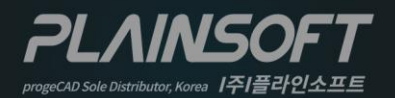

|주|플라인소프트 T: 031-217-7595 F: 031-217-7594 http://www.progecad.co.kr/